## **Dodano:**

- 1. Zgodovinska analiza
	- ločeni vrstici "Skupno razlike (samo prikazani)" in "Skupno (vse)"

Skupno (vse) je celoten izračun za določeno obdobje

"Skupno razlike (samo prikazani)" je vidno le ko je smiselno in prikazuje izračune glede na vključene filtre

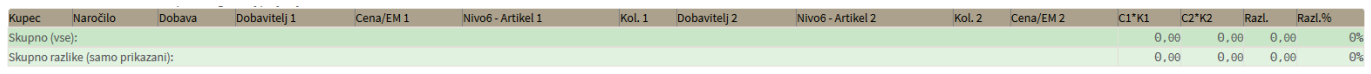

- 2. Seznam naročil:
	- Možnost uvoza posamičnih artiklov v košarico iz starega naročila, nedobavljivi artikli so v naprej označeni

Samo obkljukamo željene artikle (ali vse) in uvozimo z gumbom **Uvozioznačene v košarico** [.](https://navodila.nabis.si/_detail/gumb_uvozi_oznacene_v_kosarico.png?id=spremembe_od_dne_3.2.2016) Nedobavljivi so privzeto že označeni,samo kliknemo na gumb.

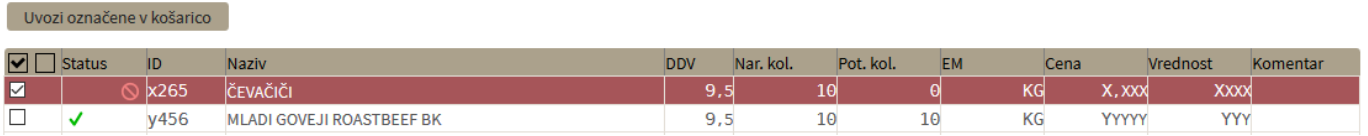

Ogled naročila: prelom vrstic za dolge komentarje (trenutno 30 znakov)

From: <https://navodila.nabis.si/>- **Nabis navodila za uporabo**

Permanent link: **[https://navodila.nabis.si/spremembe\\_od\\_dne\\_3.2.2016](https://navodila.nabis.si/spremembe_od_dne_3.2.2016)**

Last update: **2017/05/06 20:29**